## Set Up / Edit Fee Tax Details

Last Modified on 05/13/2021 8:20 am EDT

One tax rate can be set to automatically calculate tax on either or both service and non-service related fees.

**Example**: Canadian clients charge GST on both services and fees.

Typically, a fee tax rate is added during Organization Set Up. To check or update a fee tax rate for your Jackrabbit database:

- Go to the Gear (icon) > Settings > General > Organization Defaults (left menu) > Tax Settings (section).
- 2. Set Make Sale/Post Fees: Add tax in the "Post Fees" section to **Yes** or **No**. (If this is yes, the "Post Fees" section of Make Sale / Post Fees will default to having tax automatically calculated.)
- 3. If you charge tax on services, set *Tax Tuition and enrollment fees* (excluding Web Registration) to **Yes**. (Setting this to Yes will charge tax on *Tuition Fees* when using *Post Tuition Fees*, Web Registration, and the *Parent Portal*.)
- 4. Enter a Tax Rate. (Example 7.5 for 7.5%)
- 5. In the Tax Label field, give the tax aname. (Examples: Sales, Tax, GST, VAT, etc.)
- 6. Scroll up and click Save Changes.

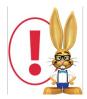

Fee Taxes are different than Item Taxes. Only one tax rate may be set for fees. Items (sold via the Store) may have different tax rates. See the **Store Setup** topic for details on creating Item Tax Rates.